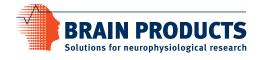

## BrainVision Analyzer and BrainVision Recorder license installation instructions

If you received an Analyzer 2 or Recorder sub-license file, a license activation file, or you are missing your Add-on's functionality and need to download and re-install a sub-license file, this document is for you.

## Sub-licenses for BrainVision Analyzer

- If you received a sub-license file on a USB drive, connect it to your computer and unpack the file "License" zxxxxx.zip".
- If you do not have the sub-license file, please contact Scientific Support (support@brainproducts.com) indicating the number printed on your license dongle.
- Install the sub-license-file by right-clicking the icon, select *Run as administrator* from the context menu and follow the wizard instructions.

## Sub-licenses for BrainVision Recorder

- Login (register at www.brainproducts.com/downloads/create-an-account/) and download the Recorder sub-license file from our download page, i.e. www.brainproducts.com/downloads/recorder/ (at the bottom of the page).
- If you received a sub-license file on a USB drive, connect it to your computer and unpack the file "BrainProducts-License-xxxxxxxxx.exe".
- Install the sub-license file by right-clicking the icon, select Run as administrator from the context menu and follow the wizard instructions.

## **Unlimited License**

If you received a USB drive containing a file called "Update-zxxxxx-Unlimited.zip", your license dongle may currently be time locked and will expire soon. Installing the file will remove the time lock.

- Connect the USB drive to your computer, unpack the file "Update-zxxxxx-Unlimited.zip"
- Connect the license dongle (labeled zxxxxx as in the file name) to your computer.
- Install the sub-license file by right-clicking the icon, select Run as administrator from the context menu and follow the wizard instructions.

If you have problems installing your license file, please contact Scientific Support (support@brainproducts.com) for Analyzer related licenses and Technical Support (techsup@brainproducts.com) for Recorder related licenses.

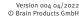

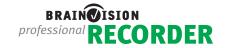

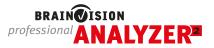

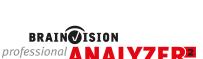

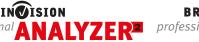

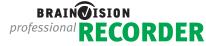